**ИНФОРМАТИКА**

УДК 004.94

# **ПРОГРАММНЫЙ КОМПЛЕКС АДАПТАЦИИ ГЕОЛОГИЧЕСКИХ МОДЕЛЕЙ. КОНЦЕПЦИЯ, РЕШЕНИЯ, ПРИМЕРЫ РЕАЛИЗАЦИИ**

### **В.Б. Таранчук**

*Белорусский государственный университет*, *Минск*

## **SOFTWARE SUITE FOR ADAPTATION OF GEOLOGICAL MODELS. THE CONCEPT, SOLUTIONS, IMPLEMENTATION EXAMPLES**

## **V.B. Taranchuk**

#### *Belarusian State University*, *Minsk*

Обсуждаются вопросы разработки, инструментального наполнения, организации информационных потоков, использования интегрированного программного комплекса составителя цифровых геологических и геоэкологических моделей. Примерами иллюстрируются преимущества предлагаемой технологии сборки компонент комплекса путем синтеза программных модулей систем компьютерной математики и географических информационных систем, возможности интерактивной графической визуализации, сопоставления результатов.

*Ключевые слова: цифровая геологическая модель*, *рассеянное множество точек замеров*, *аппроксимирующее цифровое поле*, *система компьютерной алгебры Mathematica*, *геоинформационная система Surfer*, *интерактивная графическая визуализация.* 

Problems of development, tool filling, the organization of information streams, usages of the integrated program complex of the composer of digital geological and geoecological models are considered. Examples illustrate advantages of an offered process engineering of assemblage of components of the complex by synthesis of program units of computer algebra systems and geographic information systems, possibilities of interactive graphics visualization, comparison of results.

*Keywords*: *digital geological model*, *scattered set of points*, *approximating digital field*, *Computer Algebra System Mathematica*, *Geographic Information System Surfer*, *interactive graphics visualization.*

### **Введение**

 Построение цифровых геологических, геоэкологических моделей стало в настоящее время обязательной составляющей экспертных заключений в ряде сфер деятельности, в частности, при ведении государственного мониторинга состояния окружающей среды, недр, в задачах рационального использования минерально-сырьевой базы, в проектах защитных мероприятий, связанных с описанием рельефа и инженерногеологического строения местности, при планировании подземных хранилищ газа. Особую роль геологические модели имеют при обосновании проектов разработки месторождений углеводородов, так как эти модели являются ключевой частью постоянно действующих геолого-технологических моделей нефтяных месторождений. Современная геологическая модель содержит обобщенное описание состава, структуры, формы изучаемых объектов, состояния анализируемого фрагмента земной коры на разных стадиях. Она включает не только описание, рисунок геологического строения, но и цифровые характеристики, обеспечивающие получение с необходимой точностью и графическую визуализацию объемного распределения в пространстве структурно-вещественных комплексов модели, включая совокупность пластов относительно однородных в литологическом и физическом отношении.

 Геологическое моделирование является самостоятельным направлением, которое включает развитие математических методов и алгоритмов; разработку компьютерных программ, обеспечивающих цикл построения моделей, формирования, наполнения и сопровождения баз данных. Соответствующее программное обеспечение включает загрузку из разных источников и предобработку данных, корреляцию, формирование цифровых кубов фильтрационно-емкостных свойств, интерактивный анализ данных, визуализацию с применением графики любого типа, картопостроение. Несмотря на богатые традиции геологической науки СССР, построение цифровых геологических моделей является в странах СНГ относительно молодым направлением, оно активно развивается, но пока крупные государственные и частные компании, потребители соответствующих программных комплексов, предпочитают разработки мировых лидеров. Например, из обзоров и анализа современного состояния проблемы, создания и использования геологогидродинамических моделей процессов извлечения нефти можно констатировать, что в мировой практике в крупных нефтяных компаниях большинство компьютерных моделей конкретных объектов нефтедобычи строятся с использованием программно-аппаратных комплексов Schlumberger Information Solutions (США), Landmark

*<sup>©</sup> Таранчук В.Б.*, 201781

Graphics (CIIIA), Roxar Software Solutions (Hopвегия). Актуальной является задача разработки и внедрения альтернативных компьютерных геологических молелей. Одной из важнейших составляющих при этом является задача оценки адекватности и точности предлагаемых цифровых моделей, ключевыми являются вопросы автоматизации настройки, адаптации моделей с учетом постоянно поступающих дополнительных данных, а также ревизии результатов обработки исходной информации с использованием новых методов интерпретации. Программирование, реализация алгоритмов построения и адаптации геологических моделей трудоемко, предполагает использование уникальных математических методов. Например, из опыта разработки, сопровождения и внедрения комплекса «ГеоБазаДанных» [1], [2] следует, что для поддержания его в актуальном состоянии, отвечающем постоянно возрастающим аппаратным возможностям, нужен большой коллектив опытных программистов.

Представляется, что в настоящее время более эффективным, обеспечивающим заметно более низкие трудозатраты и относительно быстрым по времени будет подход, основанный на сочетании и интеграции в единый программный комплекс модулей современных версий систем компьютерной алгебры (СКА) и географических информационных систем (ГИС). При этом следует понимать, что для решения задач обработки исходных данных, в частности, результатов дистанционного зондирования, сейсмо- и магниторазведки, моделирования, никакая конкретная ГИС не является полным набором пространственно-аналитических методов и средств анализа. Во многих случаях приходится комбинировать инструменты ГИС с программами статистического анализа данных, средствами для математически сложных вычислений, включающих реализации современных методов и алгоритмов анализа и интерпретации пространственных данных.

### 1 Основные положения

В предлагаемом подходе при решении задач математического моделирования объектов геологии, подземной гидродинамики развивается концепция, следуя которой ядром и основой для построения компьютерных геологических моделей является цифровое описание ограничивающих объём поверхностей. При этом основным этапом является построение генерализованных поверхностей, описывающих топологию объекта, последовательность залегания геологических тел, слоев, то есть своеобразная структурная «этажерка» [2], [3]. Для структурированной по слоям трехмерной геологической модели применим подход построения модели в режиме «конструктор», когда сборка и редактирование модели производятся по частям, которыми служат отлельные геологические элементы. Для слоев в описание включаются распределения изучаемых параметров. Такими параметрами могут быть, например, тип коллектора, мощность, пористость, проницаемость, насышенность пласта нефтью. Исходными данными для этих описаний, как правило, являются значения наблюдаемого параметра в пунктах с известными геометрическими координатами, в точках, которые размещены на площади нерегулярно (например, данные замеров по сейсмическим профилям. разведочным скважинам).

Отметим предложенные и реализованные методические и технические решения, программные компоненты, которые включены в интегрированный компьютерный комплекс «Генератор геологической модели залежи» (ГГМЗ). Назначение комплекса - создание и оценки точности настраиваемых геологических моделей на основе применения СКА, ГИС, «умных» методов адаптации моделей в процессе их эксплуатации, «самонастройки» моделей с учётом дополняемых данных фактического развития процессов. Платформа разработки комплекса - система компьютерной алгебры Mathematica [4], язык Wolfram Language [5], геоинформационная система Golden Software Surfer [6]. При программировании на языке Wolfram Language реализованы технические решения, описанные в [7], причем программный комплекс в конкретной конфигурации может эксплуатироваться после сборки и сохранения в формате вычисляемых документов CDF. Расчеты, работа пользователя с CDF версией приложения возможна на любом персональном компьютере. При просмотре СDF версии, размещенной на web-сервере, программа просмотра автоматически подгружается в виде плагина браузера. Автономная работа на ПК возможна после инсталляции свободно распространяемого CDF Player. Варианты дополнительных настроек, обеспечивающих интерактивность СDF версии, изложены в [8], [9].

### 2 Компоненты компьютерного комплекса **TTM3**

Для иллюстрации реализаций, отмеченных выше, приведем пояснения, результаты использования отобранных и модифицированных для решаемых задач программных модулей. В изложении ниже упомянуты компоненты, фактически являющиеся автономными программными модулями. Их также можно позиционировать как составные части автоматизированного рабочего места специалиста, который в вычислительных экспериментах отрабатывает приемы адаптации используемых при построении геологических моделей цифровых полей. Отдельно следует отметить важное техническое решение - все этапы работы с модулями комплекса обеспечены функциями импорта и экспорта получаемых результатов с несколькими вариантами настроек форматов

Проблемы физики, математики и техники, № 3 (32), 2017

вывода. Это обеспечивает пользователя дополнительными возможностями выполнения аналогичных расчетов в разных (в том числе других) приложениях, сопоставления результатов.

Следует понимать, что создание и сопровождение геологической модели не предполагает нахождение единственного решения некоторой математической задачи. Субъективное мнение, квалификация эксперта - факторы, всегда присутствующие в подобной деятельности. В процессе такой работы приходится оперировать с данными, точность которых различна, а некоторые исходные данные вовсе противоречивы; на разных участках плотность данных с замерами значительно различается. Поэтому для построения цифровых моделей важно иметь инструменты интерактивной обработки данных, имитации возможных ситуаций получения и коррекции входной информации. Все этапы работы с данными в ГГМЗ включают разнообразные варианты графической визуализации, протоколирование и сопоставление получаемых или помещенных в архив результатов. Инструменты комплекса обеспечивают пользователя возможностями «поиграть» исходными данными и сопоставить результаты с подготовленными эталонами, причем, с возможностями импорта и экспорта данных и изображений, масштабирования. Широкие возможности обмена данными важны для одновременной работы в нескольких программных средах.

В программном комплексе ГГМЗ реализованы следующие средства:

- инструменты и шаблоны для подготовки эталонной модели цифрового поля, отвечающего оговоренным свойствам («Конструктор цифрового поля»);

- средства и несколько вариантов модулей «искажения» эталонной модели;

- инструменты имитации «съема» данных, которые используются в практике моделирования («Генератор профиля наблюдения»);

- модули расчета, визуализации, сопоставления аппроксимирующих цифровых полей несколькими разными методами (компонент «Аппроксимация»);

- инструменты и модули адаптации («доводки») формируемой цифровой модели (компонент «Адаптация»).

### 3 Этапы подготовки типовой эталонной модели

Конструктор цифрового поля (КЦП). Программные модули этой группы обеспечивают в режиме интерактивной работы конструирование из типовых элементов с сопутствующей визуализацией математического описания (аналитической функции) модели поверхности, интерпретируемой, как рельеф - совокупность фрагментов разных форм поверхности. Конструирование осуществляется в запрограммированном в системе Mathematica модуле, включает составление уравнения поверхности - непрерывной (или кусочно-непрерывной) определенной в прямоугольнике функции двух аргументов х и у. Пользователем задаются границы области определения xMin и xMax, vMin и vMax и ограничения поверхности по высоте zMin и zMax. Заметим. что приведенные здесь и далее обозначения даются в формате InputForm (строковый формат), что принято специально, так как отдельные пользователи могут применять приложения, написанные в Excel, на языках Delphi, С или других, где в кодах программ математическая нотация не поддерживается.

В комплекте (библиотеке) составных частей формируемой функции есть математические выражения (элементы), обеспечивающие воспроизведение участков поведения, характерных для рельефа местности. Пользователь на первом этапе формирования эталонной поверхности составляет кусочно-заданную функцию  $zBasic(x)$ , базовый профиль - ленту заданной ширины и длины, имитирующую типы рельефа с элементами плато, склон, откос, обрыв. Затем можно дополнить базовую поверхность возмущениями разной формы, размеров и ориентации. Составление средствами КШП базового профиля из фрагментов возможно с переходом «фрагмент - добавленный фрагмент» непрерывным образом, гладким переходом, скачком (имитация разлома). В случае непрерывного, гладкого перехода параметры склейки кусочно-заданной функции определяются автоматически программным модулем. Простейший вариант определения функции и задания базового профиля записан в выражении (3.1):

**zBasic**[x] = If  $\lceil x \leq x$ Pla, zMin, If  $\lceil x \leq x \rceil$ nc,

 $aSlo x, (aSlo Log[x - xLog] + zSlo)$ ]. (3.1)

На рисунке 3.1 приведена иллюстрация, где в правой части показан 3D график с применением градиентной раскраски (оттенки фиолетового цвета) по уровню поверхности, и дополнительно пунктирными линиями показаны 10 промежуточных линий-уровней (равномерная сетка по переменной z). Константы в выражении (3.1):  $xMin = -18.0$ ,  $xMax = 18.0$ ,  $yMin = -11.0$ ,  $yMax = 11.0$ , zMin =  $-28.0$ , zMax = 30.0, xPla =  $-7.0$ , xInc = 5.0,  $zSlo = 20.0$ ,  $xLog = 4.0$ ,  $aSlo = 4.0$ ;  $xPla$ ,  $xInc$ координаты точек перехода «плато - откос», «откос - пологий склон», aSlo определяет наклон откоса. В приведенном примере модель базовой поверхности, является квазитрехмерной (уровень *z* не зависит от у). Базовая поверхность (лента) составлена из 3-х типовых участков: плоский горизонтальный (плато), плоский быстрого возрастания уровня (откос), плоский медленного возрастания (пологий склон). Стыковка участков непрерывно. Переход «плато - откос» осуществлен под заданным углом, переход «откос - пологий склон» осуществлен непрерывным и гладким.

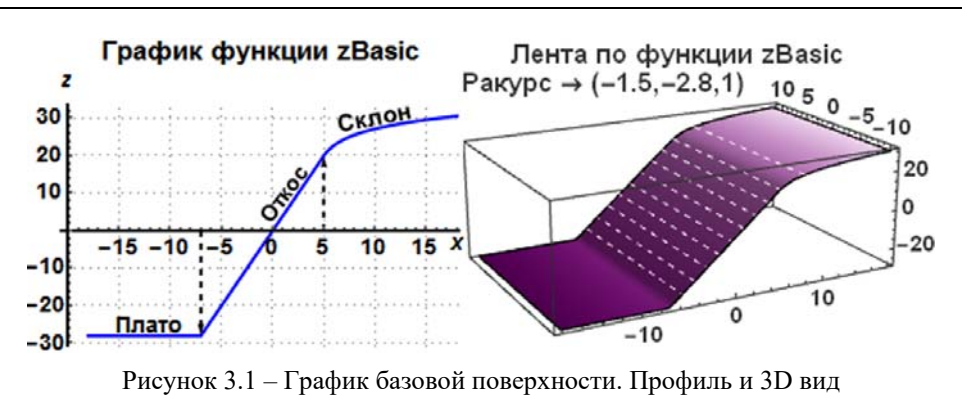

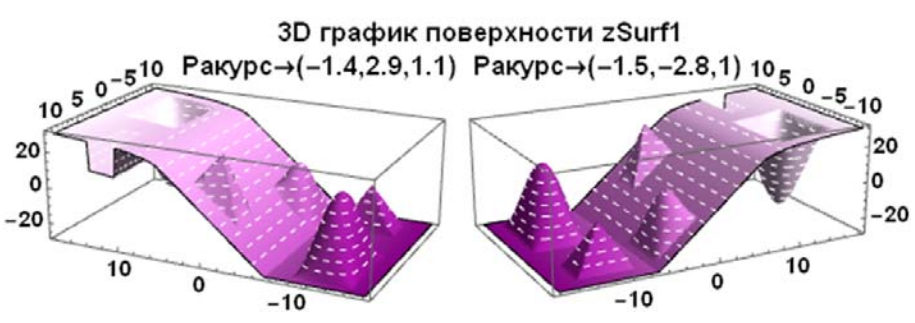

Рисунок 3.2 – Графики поверхности с типовыми элементами рельефа

Следующий этап конструирования – использование инструментов программного модуля для дополнения базового профиля возмущениями, фрагментами типовых элементов рельефа. Библиотека шаблонов включает элементы, которые соответствуют возмущениям (участкам искажений базовой поверхности) разной геометрической формы. При подключении шаблонов предусмотрены возможности интерактивного задания их положения и размеров. В основной комплект включены математически описываемые элементы, которые имитируют следующие формы рельефа: холм, насыпь, яма, выемка, траншея, канал, карьер, овраг, впадина. Следует отметить, что все перечисленные выше элементы могут задаваться всего двумя выражениями типа  $z = f$ Frgm(*x*,*y*). Причем, таковые записываются для квадрата [–1,1]×[–1,1], а затем в итоговой функции аргументы масштабируются (варианты записи ниже). Например, для описания формы типа холм можно использовать функцию вида (3.2):

 $$  $=\begin{cases} \cos\left(\frac{\pi x}{2}\right) \cdot \cos\left(\frac{\pi y}{2}\right), -1 \leq x \leq 1 \land -1 \leq y \leq 1; (3.2) \\ 0 \end{cases}$ 0.  $\mathfrak{r}$ 

Следует отметить, что описание возмущения типа яма – такое же выражение, но со знаком минус. Это же выражение можно использовать для имитации гладких форм типа насыпь, выемка, канал, карьер, овраг, меняя множители перед аргументами.

Выражение для элемента типа траншея (с вертикальными стенками):

$$
\mathbf{fTrench}(x, y) =
$$
  
= 
$$
\begin{cases} -1, -0.5 \le x \le 0.5 \land -1 \le y \le 0.5; \\ 0. \end{cases}
$$
 (3.3)

Формы элементов типа насыпь, канал, карьер, овраг с вертикальными стенками также описываются выражением вида (3.3).

Система *Mathematica* содержит большое количество пространственных графических примитивов, из которых в КЦП используются: конус, шар, цилиндр, кубоид, а также в библиотеку включены разные пирамиды, в частности простейшая форма, которая задается выражением (3.4):

fPyramid(x, y) =  
= 
$$
\begin{cases} 1 - \max(|x|, |y|), |x| < 1 \land |y| < 1; & (3.4) \\ 0. & \end{cases}
$$

Пример формирования модели эталонной поверхности, полученной на основе базовой, дополненной элементами перечисленных типов (2 пирамиды, 2 холма, яма, траншея) приведен на рисунке 3.2. Приведены 3D графики построенной поверхности в двух разных ракурсах обзора, дополнительно в изображениях формы поверхности прорисованы характерные линии-уровни. Следует обратить внимание на то, что элементывозмущения автоматически «привязываются» к базовой поверхности на всех типах участков (плато, откос, склон).

Аналитическое выражение для сформированной и показанной на рисунке 3.2 поверхности следующее:

> $z\text{Surfl}(x, y) = \text{fOrigin}(x, y) +$  $+ 20$  **fHill**(0.4 (*x* + 4), 0.3 (*y* + 6)) +

Существенно, что в получаемом итоговом уравнении (3.5) коэффициенты в формулах элементов-возмущений fHill, fPyramid, fTrench определяются в программном модуле по итогам действий пользователя при визуальном конструировании. В модуле КЦП пользователь имеет возможность определять все коэффициенты составляемого выражения функции при визуальном контроле по графикам путем перемещения ползунков или заданием конкретных значений на панелях, являющихся частью интерфейса функции Manipulate системы Mathematica (подробно описано в [7]-[11]).

На рисунке 3.3 приведен пример формирования молели эталонной поверхности в лругом масштабе и с другим позиционированием - задается выражением (3.6). Справа приведена поверхность  $z\text{Surf2}(x, y)$ , которая по форме мало отличается от поверхности zSurfl $(x, y)$ . Математическое описание:

 $z\text{Surf2}(x, y) = \text{fOrigin}(x, y) +$ + 20 fHill(0.15 (x – 40), 0.1 (y – 10)) + + 55 fHill(0.1 (x – 13), 0.1 (y – 40)) –  $-55$  fHill(0.1 (x - 80), 0.08 (y - 20)) + + 28 fPyramid1(0.17 (x – 50), 0.15 (y – 45)) + + 35 fPyramid1(0.12 (x – 15), 0.15 (y – 10)) + + 25 fTrench(0.1 (x – 82), 0.05 (y – 55)). (3.6)

Важно, что, по сравнению с выражением (3.5), в (3.6) изменены только коэффициенты. Также следует отметить, что приведенная иллюстрация результат визуального воспроизведения формы поверхности zSurf1 (именно так часто работают составители и эксперты с геологическими моделями). Точное воспроизведение в другой системе координат также возможно, тогда надо к исходным графическим объектам применять функции 3D преобразований, включенные в ядро системы Mathematica (смотри, например, в [7], [12]).

#### 4 Инструменты визуализации моделей

В комплексе ГГМЗ реализованы более десяти вариантов 1D, 2D и 3D графики, в том числе модули получения и оформления карт и вставок на них, графиков на профилях, 3D визуализации возможных разрезов (вертикальные, горизонтальные), отсечений (простые и сложные). Иллюстрации применения нескольких инструментов визуализации даны ниже на примере эталонной поверхности, но все модули этой группы могут использоваться для любых уравнений поверхностей или цифровых описаний распределений, получаемых либо экспортируемых в комплекс

Визуализация профилей. Отметим примеры получения и настройки в ГГМЗ графиков геологических профилей - иллюстрации приведены на рисунках 4.1-4.3. При решении задач геологического моделирования профили используют для наглядного представления связи рельефа со строением земной коры. Геологический профиль представляет собой графическое изображение в вертикальной плоскости строения недр и содержащихся в них залежей. В рассматриваемом случае профиль - линия, получаемая на пересечении анализируемой поверхности вертикальной плоскостью заданного направления.

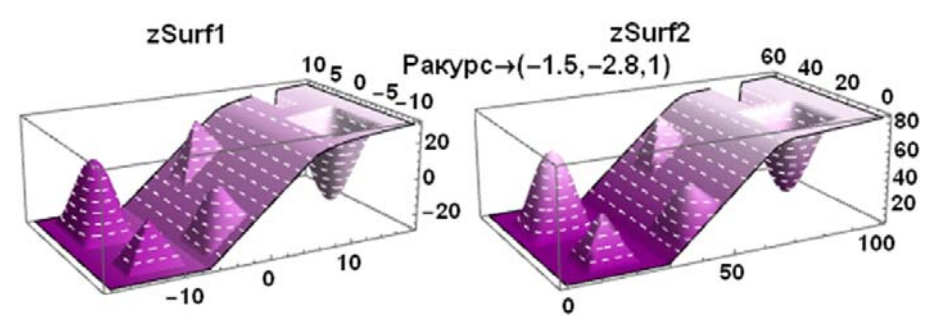

Рисунок 3.3 - Графики двух подобных поверхностей разного масштаба

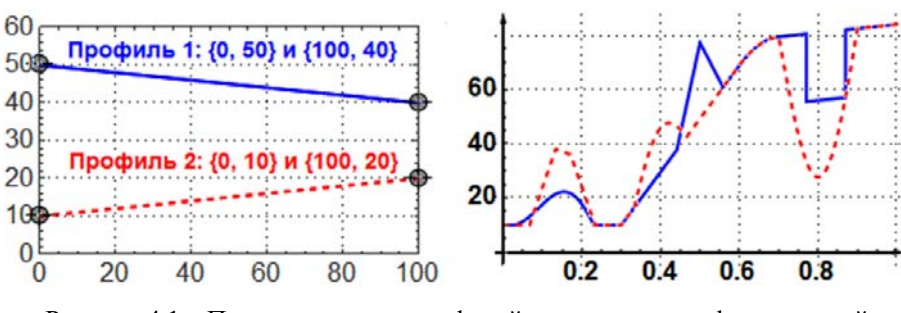

Рисунок 4.1 - Пример указания профилей локаторами, графики сечений

Problems of Physics, Mathematics and Technics, Nº 3 (32), 2017

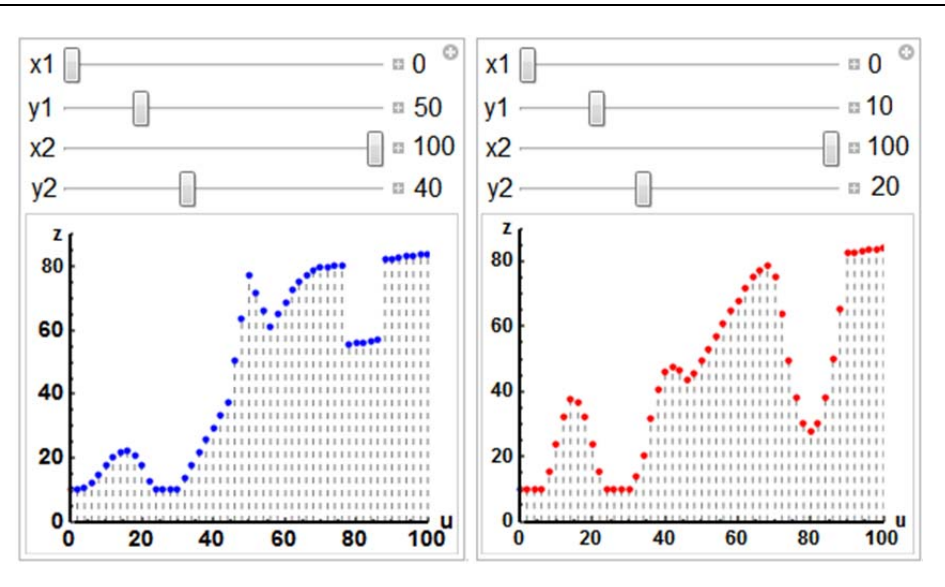

Рисунок 4.2 – Пример указания профилей бегунками, графики сечений

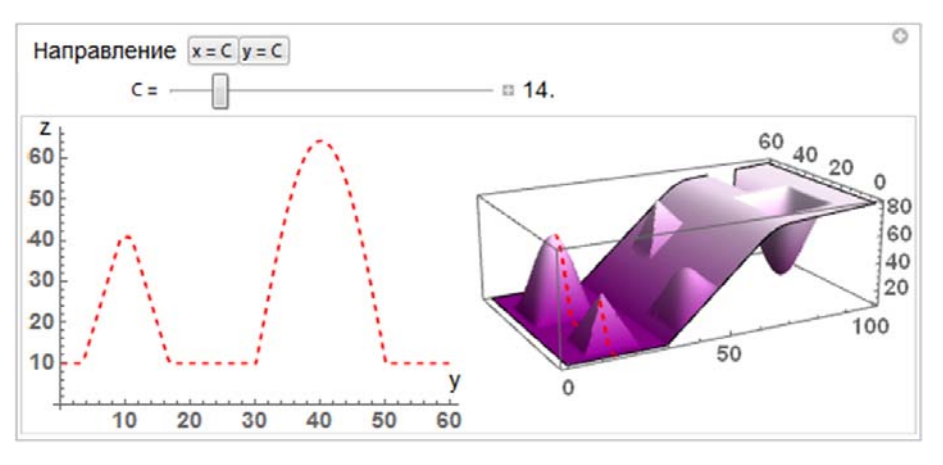

Рисунок 4.3 – Панель работы с профилем, вариант 3D и 1D графики

Поясним основные варианты интерфейса для указания профилей. Пользователь комплекса имеет возможность на схеме плана области моделирования (на рисунке 4.1 слева) перемещать локаторы (начало, конец профиля), соответственно на графике (справа) прорисовывается распределение итоговой функции модели поверхности на указываемом направлении. Начало и конец профиля не обязательно должны быть на границах области определения функции, можно выбрать любой интересующий пользователя участок, соответственно детализировать поведение функции. В такой реализации по оси абсцисс откладываются деления в долях единицы длины профиля. Также есть возможность сопоставления уровней поверхности на двух профилях.

Рисунок 4.2 содержит скриншоты двух окон панели настройки и результатов. Это иллюстрирует другой вариант, обеспечиваемый соответствующим модулем ГГМЗ – в нем есть возможность задания координат начал и концов профилей не изменением положения локаторов, а перемещением ползунков на шкале или вводом

нужного числа – поле ввода открывается по клику плюсика.

В примерах выше детализация формы поверхности осуществляется визуализацией с использованием 2D и 1D графики. На рисунке 4.3 показан вариант визуализации с использованием 3D и 1D графики. Программный модуль предоставляет пользователю возможности выбора направления (переключатель – две кнопки в верхней части панели) и задания конкретного положения секущей плоскости, манипулируя бегунком, или задавая нужное значение. При этом линия сечения (красная пунктирная) показывается на 3D графике поверхности, а в левой части окна выводится профиль.

*Визуализация разрезов*, *сечений.* Примеры графической визуализации разрезов показаны на рисунке 4.3. В составе ГГМЗ есть интерактивные модули с панелями указания значений координат для 3D визуализации возможных разрезов (вертикальные, горизонтальные), отсечений (простые и сложные).

На рисунке 4.4 показаны иллюстрации простых профильных разрезов (при одной вертикальной секущей плоскости). Иллюстрации получены с выводом в ракурсе обзора (–2.2, –2.1, 1.3). На рисунке 4.5 показаны иллюстрации сложных профильных разрезов (при нескольких вертикальных секущих плоскостях) с выводом в разных ракурсах обзора. Уравнения секущих плоскостей даны в заголовках графиков; для левого графика ракурс (–2.8, 0.8, 1.1), для правого – (–0.9, 1.5, 2.0). Приведенные на рисунках формулы задания разрезов могут быть полезны при работе (параллельно или отдельно) для сопоставления в других программных системах, в комплексе все выполняется интерактивно с визуальным контролем по графикам.

Следует отметить, что интерфейс модуля при определении секущих плоскостей аналогичен инструментам типа, как на рисунках 4.1, 4.2; действия выполняются пользователем интерактивно. Также стандартные средства системы ([7], [12]) позволяют, зафиксировав какую-либо конфигурацию секущих плоскостей, просматривать 3D модель объекта интерактивно меняя ракурс, масштаб, относительное положение. В число инструментов настройки вида модели также включены индикаторы, выпадающие меню, ползунки для управления / выбора цветовой схемы раскраски поверхности или текстуры, уровня прозрачности, модели и способа освещения.

Конечно же, в число инструментов визуализации моделей входят карты изолиний и зон (плотности), примеры которых приведены отдельно ниже.

#### **5 Инструменты имитации сбора данных и картопостроения**

При создании геологических моделей основными источниками данных, которые, в частности, всегда присутствуют при поиске и подготовке объектов к бурению на нефть и газ, являются результаты сейсморазведки, грави- и магниторазведки. В практических условиях сейсморазведочные прогнозы обычно оказываются неоднозначными, неустойчивыми, так как сейсморазведка обусловлена разного рода погрешностями. С другой стороны, направлением совершенствования технологии сейсмопрофилирования является разработка и обоснование метода адресного уплотнения сейсмических профилей. Составная часть этой технологии – проектирование сети сейсмических профилей с определенной плотностью и относительной равномерностью. В настоящем изложении не обсуждаются вопросы предобработки данных сейсморазведки и проектирования системы сейсмопрофилей, что будет предметом отдельного изложения. Упомянуты и иллюстрируются средства генератора профиля наблюдения комплекса ГГМЗ, которые могут использоваться при оценках эффектов оптимизации сети сейсморазведочных профилей – как в варианте «ручной» работы (эксперт интерактивно определяет схему), так и в автоматическом режиме, когда исполняющий модуль компонента «Адаптация», обрабатывая определенную исходную информацию, предлагает на выбор несколько вариантов схем. Ниже примерами поясняются инструменты генератора профиля наблюдения,

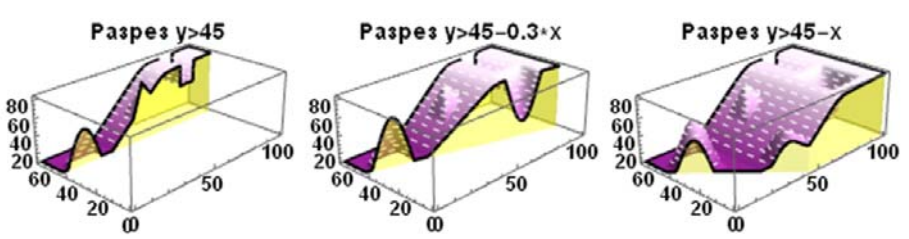

Рисунок 4.4 – Примеры вывода простых профильных разрезов

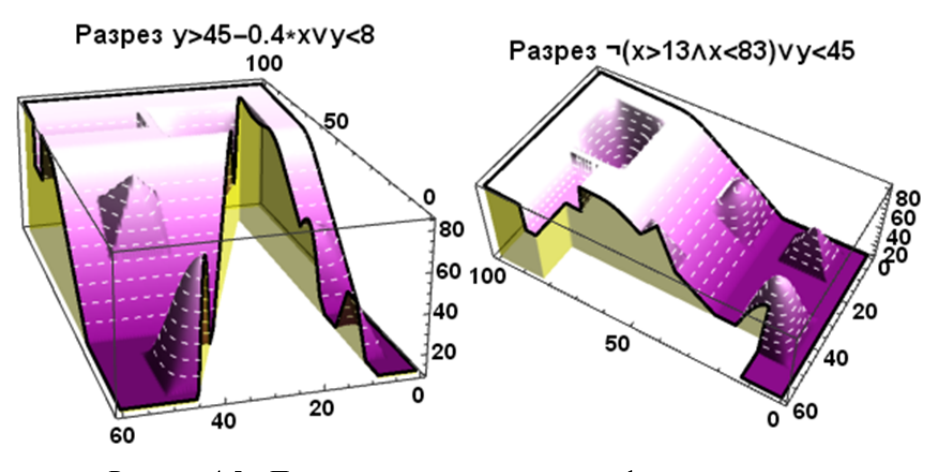

Рисунок 4.5 – Примеры вывода сложных профильных разрезов

рекомендуемая для сопровождения такого анализа графика.

Заметим, что интерфейс задания или изменения схемы профилей наблюдения аналогичен заданию профильных разрезов. На плане (схеме) области определяются направления, на каждом фиксируются начальная и конечная точки профиля, а также число точек замеров. Примеры показаны на рисунках 5.1 и 5.2. Отметим, что иллюстрации подготовлены не для того, чтобы показать качественный результат создания модели, а для пояснения шагов работы пользователя, инструментов ГГМЗ. Другой существенный аспект – иллюстрируются фрагменты карт в изолиниях, то есть 2D графика, а не трехмерные виды, так как на 3D изображениях обсуждаемые детали мало различимы.

Алгоритм подготовки приведенных иллюстраций следующий. Пользователь, используя упомянутые выше интерактивные инструменты, рисует схему профилей, задавая на каждом число узлов. В отдельном программном модуле ГГМЗ для каждого узла формируются пять чисел: номера профиля, узла, координаты *х* и *у*, вычисленное значение функции поверхности в точке-узле. Упомянутые пятерки чисел экспортируются в файл, пользователь выбирает формат из предлагаемых вариантов; в том числе это может быть экспорт в .XLS (XLSX, CSV). Заметим, что такая имитация получения данных по уровням поверхности в точке замера дает точное значение, но отдельно в ГГМЗ есть инструменты «искажения результатов наблюдений» (на каждом отдельном профиле) наложением шумов с использованием наборов разных функций с осцилляциями и генераторов случайных чисел.

Затем пользователь в доступном ему при-

ложении по рассеянному множеству точек замеров, используя один из выбираемых алгоритмов, строит аппроксимирующее цифровое поле. Например, в [6] для интерполяции, экстраполяции предлагаются более пяти методов. Пользователь может экспериментировать с методами: триангуляция с линейной интерполяцией (Triangulation with Linear Interpolation), минимальной кривизны (Minimum Curvature), полиномиальной регрессии (Polynomial Regression), степени обратного расстояния (Inverse Distance to a Power), Шепарда (Shepard's Method), радиальных базисных функций (Radial Basis Functions), геостатистический метод построения сети Крайгинга (Kriging).

На рисунке 5.1 показаны результаты сопоставления эталонного цифрового поля и восстановленного по множеству точек на профилях, узлы показаны разными примитивами синего цвета. Схема профилей – одна из предложенных экспертом, которому была дана информация о форме базовой поверхности и положении фрагментов-возмущений. Сплошными красными линиями даны изолинии эталонного цифрового поля, построенного по аналитически заданному распределению zSurf2(*x*, *y*); уровни изолиний подобраны и заданы так, чтобы площадь на участках не плато была покрыта изолиниями относительно равномерно. Зелеными пунктирными полигонами показаны изолинии тех же уровней, но для функции, сформированной в системе *Mathematica* методом интерполяции второго порядка. Красными кружками отмечены представительные контрольные точки фрагментоввозмущений, которые также использованы при аппроксимации. В данном примере в расчете учитывались 80 узлов.

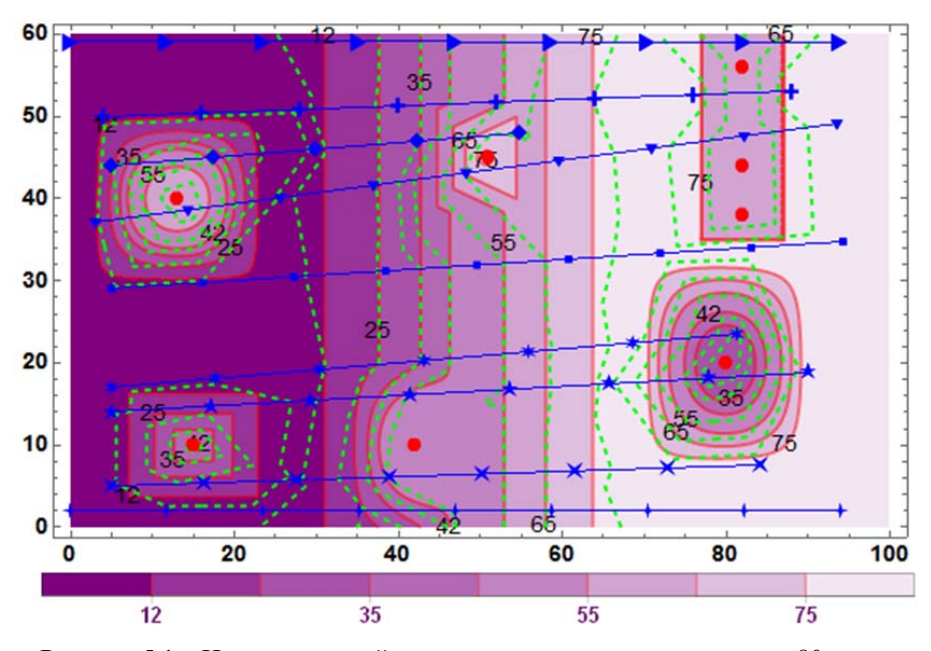

Рисунок 5.1 – Изолинии полей эталонного и восстановленного по 80 узлам

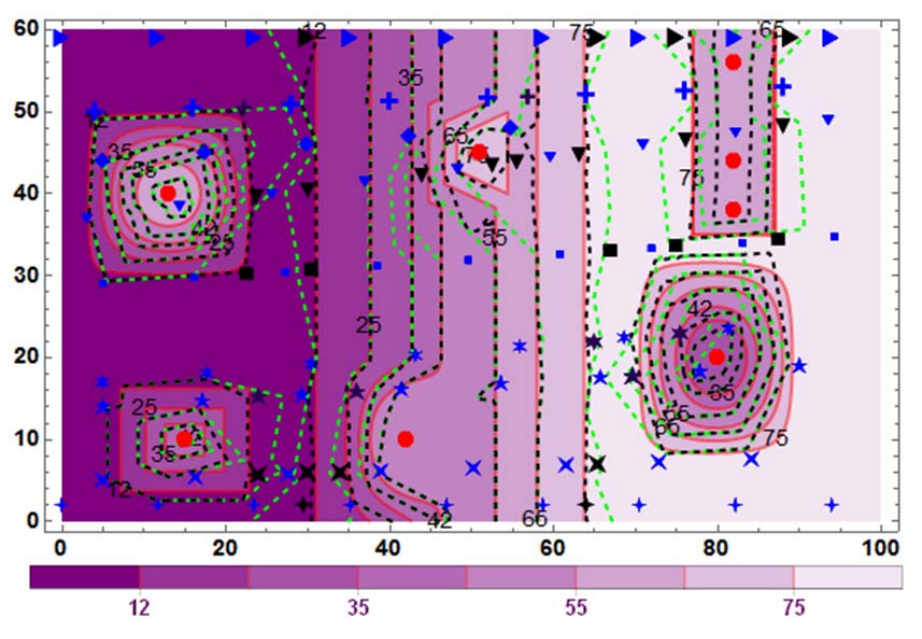

Рисунок 5.2 - Изолинии полей эталонного и восстановленных

Пример дается для демонстрации инструментов ГГМЗ и возможных вариантов действий пользователя, специально выбран не лучший метод интерполяции. Например, на таком множестве узлов исходных данных метод Крайгинга при задании шага сетки не более 2.5 дает такое цифровое поле, изолинии которого почти везде совпадают с изолиниями эталона.

Результаты работы предложенного и запрограммированного алгоритма адресного уплотнения сейсмических профилей из программного компонента «Адаптация» показаны на рисунке 5.2. Узлы второй сети точек наблюдений, дополняющие первую, показаны черными примитивами, 30 узлов. Важно, что новые узлы дополняют предыдущие, причем на первоначальных профилях. Модуль комплекса, в котором реализован алгоритм метода адресного уплотнения, предлагает пользователю для принятия несколько вариантов, один из которых и приведен. Как и в примере рисунка 5.1, но уже по второму множеству точек с замерами, показаны изолинии функции, сформированной в системе Mathematica тем же методом - даны черными пунктирными линиями. Сопоставление конфигураций изолиний показывает, что новое цифровое поле заметно точнее воспроизводит эталонное.

#### Заключение

Описаны и проиллюстрированы примерами инструменты автоматизированного рабочего места специалиста, который в вычислительных экспериментах может выполнять анализ и адаптацию цифровых полей применительно к задачам формирования геологических моделей. Разработанная интегрированная компьютерная система дает возможности манипулирования исходными данными, анализа и сопоставления интерпретаций и вариантов экспертов, получаемых разными способами результатов и эталонов.

#### ЛИТЕРАТУРА

1. Барвенов, С.А. Методика, инструментарий адаптации математических моделей процессов подземной гидродинамики / С.А. Барвенов, М.Ф. Кибаш, В.Б. Таранчук // Выбраныя навуковыя працы БДУ, «Математика». - Минск, 2001. - $C. 34 - 65.$ 

2. Таранчук, В.Б. Построение цифровых геолого-экологических моделей в системе ГБД-э / В.Б. Таранчук // Геоэкология Беларуси. - Мн.: Право и экономика, 2006. Научное издание. - $C. 72-96.$ 

3. Булыгин, Д.В. Геология и имитация разработки залежей нефти / Д.В. Булыгин, В.Я. Булыгин. – М.: Недра, 1996. – 382 с.

4. Wolfram Mathematica. Наиболее полная система для современных технических вычислений в мире [Электронный ресурс] / Wolfram Computation Meets Knowledge. - Режим доступа: http://www.wolfram.com/mathematica. - Дата доступа: 29.04.2017.

5. Таранчук, В.Б. Основы программирования на языке Wolfram: учеб. материалы для студентов фак. прикладной математики и информатики спец. 1-31 03 04 «Информатика» / В.Б. Таранчук. -Минск, БГУ: 2015. - 49 с.

6. Официальный сайт компании Golden Software [Электронный ресурс]. - Режим доступа: http://www.goldensoftware.com. - Дата доступа: 29.04.2017.

7. Таранчук, В.Б. Особенности функционального программирования интерактивных графических приложений / В.Б. Таранчук // Вестник Самарского государственного университета. Естественнонаучная серия. – 2015. – № 6 (128). – С. 178–189.

8. *Таранчук*, *В.Б*. О применении технологии вычисляемых документов Wolfram при создании электронных образовательных ресурсов / В.Б. Таранчук // Вести Института современных знаний. –  $2014. - N_2$  3 (60). – C. 102–109.

9. *Таранчук*, *В.Б.* Возможности и средства Wolfram Mathematica для разработки интеллектуальных обучающих систем / В.Б. Таранчук // Научные ведомости Белгородского государственного университета. Серия: Экономика. Информатика. – 2015. – Т. 33, № 1 (198). – С. 102–110.

10. *Журавков*, *М.А.* Возможности и примеры использования системы Mathematica при преподавании дисциплин и изучении разделов по основам компьютерного моделирования в механике / М.А. Журавков, В.Б. Таранчук // Сетевой журнал «Научный результат». Серия «Информационные технологии». – 2016. – Т. 1, №1 (1). – С. 30–38.

11. *Taranchuk*, *V.B.* Development of interactive teaching materials for computer mechanics. / V.B. Taranchuk, M.A Zhuravkov // Vestnik BGU. Ser. 1, Fiz. Mat. Inform. – 2016. – № 3. – P. 97–107.

12. *Таранчук*, *В.Б*. О программировании в системе Mathematica интерактивных графических приложений / В.Б. Таранчук, В.А. Кулинкович // Информатизация образования. – 2015. –  $N<sub>2</sub>$  (76). – C. 28–36.

*Поступила в редакцию* 05.05.17*.*